## **[Un générateur de soirée d'observation astronomique](https://saplimoges.fr/un-generateur-de-soiree-dobservation-astronomique/)**

Envie de planifier rapidement votre soirée d'observation ? Le [générateur de soirée d'observation du site univers](http://www.univers-astronomie.fr/generateur-soiree/)[astronomie.fr](http://www.univers-astronomie.fr/generateur-soiree/) vous permet de faire cela en ligne, très simplement en quelques clics. Il suffit de lui indiquer votre localisation, ainsi que la date, l'heure et la durée de la soirée prévue. Indiquez également combien de temps vous souhaitez passer sur chaque objet. Ne mettez pas un temps trop court, afin d'avoir le temps de pointer l'objet, et de prendre le temps de l'observer et éventuellement noter vos observations.

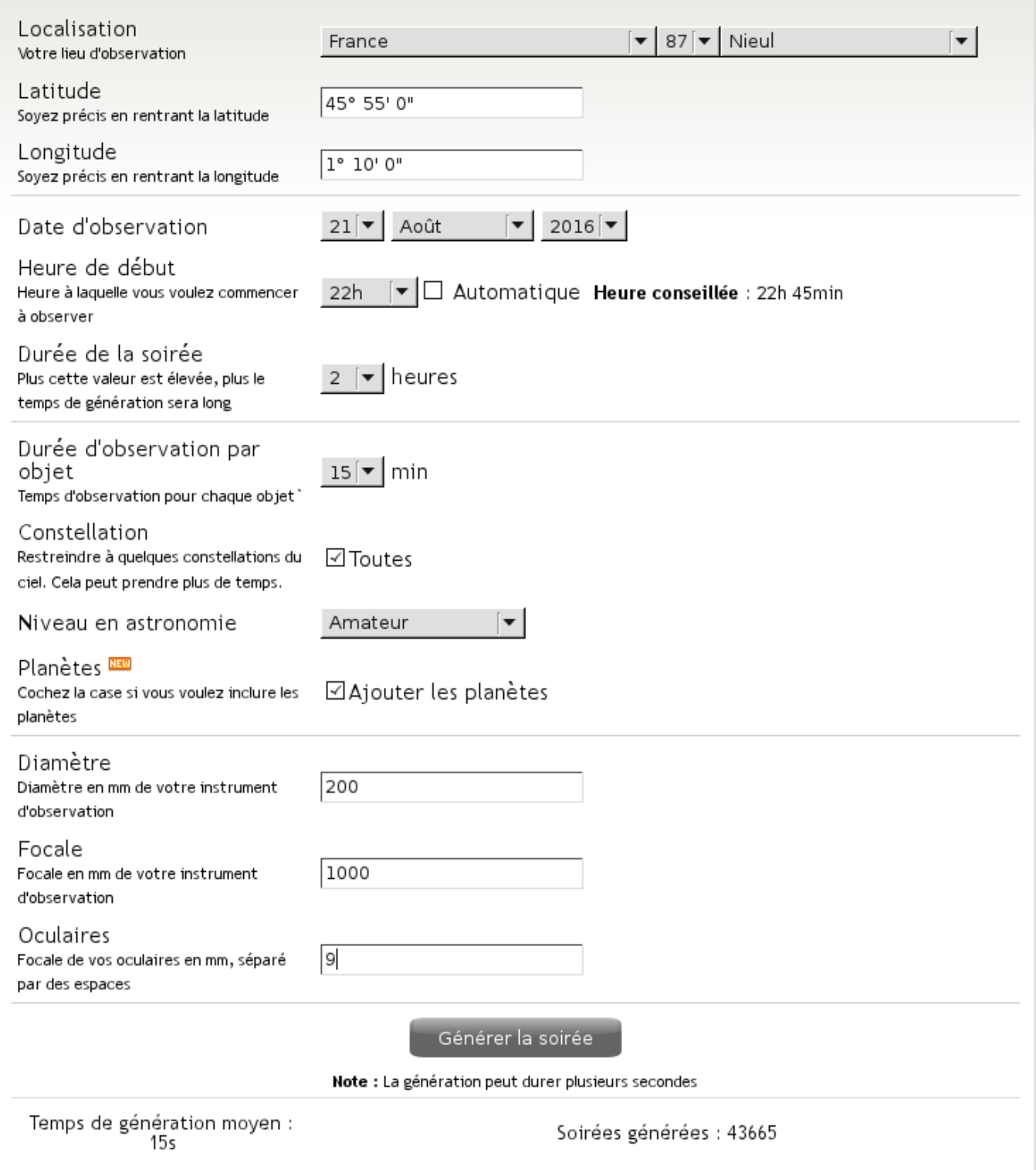

Il est possible d'affiner les objets du ciel qui seront sur la liste d'observation.

Vous pouvez tout d'abord restreindre les zones du ciel concernées, en

indiquant une liste de constellations dans lesquelles les objets devront se trouver. Donnez un nombre suffisant de constellations (au moins trois), sinon les possibilités d'observation seront très réduites.

- Indiquez également votre niveau en astronomie. De débutant à expert, vous pouvez choisir des objets plus ou moins difficile à observer.
- Vous pouvez choisir d'inclure ou non les planètes. Cette case est cochée par défaut. Pourquoi se priver de ça ?
- Saisissez enfin les caractéristiques de votre instrument : diamètre de l'optique, distance focale de l'instrument et des oculaires. Seuls les objets observables dans de bonnes conditions en fonction de votre matériel seront ajoutés à la liste.

Il ne reste plus qu'à cliquer sur le bouton « Générer la soirée », et attendre quelques secondes. Le planning de la soirée d'observation s'affiche alors :

## Planning d'observation de la soirée

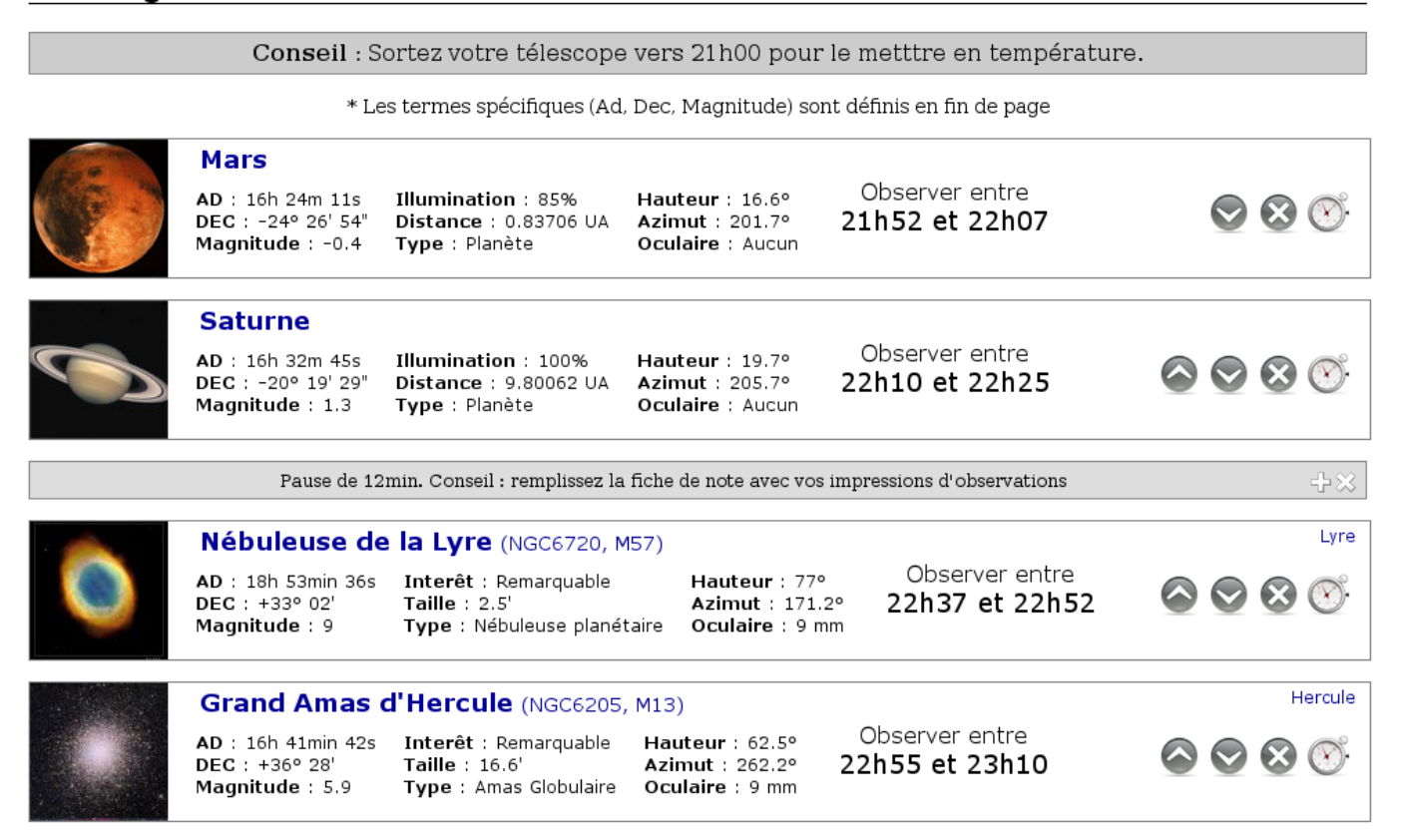

Pour chaque objet, des informations importantes sont données :

- Le nom de l'objet et son numéro dans les catalogues (M pour Messier, NGC pour New General Catalog), ainsi que la constellation dans laquelle se trouve l'objet
- la magnitude (plus la magnitude est élevée, moins l'objet est lumineux)
- le type d'objet (planète, galaxie, amas globulaire…)
- la hauteur dans le ciel (plus la hauteur est élevée, plus l'image sera stable car la couche d'atmosphère traversée est moins épaisse)
- la Taille. Il s'agit du diamètre apparent de l'objet dans le ciel. À titre de comparaison, la Lune a un diamètre apparent de 30 ' (minutes d'arc)
- l'oculaire à utiliser pour une observation optimale. Si aucun oculaire n'est indiqué, l'observation peut se faire à l'œil nu.
- la plage horaire d'observation. Cette plage dépend de l'heure de début et de fin de la soirée, et du temps que vous avez alloué à chaque objet.

Notez que des pauses sont automatiquement ajoutées entre les groupes d'objets. Idéal pour une boisson chaude ou un recollimatage rapide du télescope.

La liste est modifiable grâce aux icônes à droite de chaque objet.

- Les flèches permettent de modifier l'ordre d'observation. Si vous modifiez cet ordre, les informations comme la hauteur et l'azimut sont automatiquement mises à jour. Attention de ne pas observer des objets trop bas sur l'horizon.
- La croix permet de supprimer un objet de la liste.
- L'horloge permet de modifier la durée d'observation de l'objet

Enfin, il est possible d'afficher une version pdf du planning d'observation, pour imprimer et apporter sur le terrain. Une checkliste du matériel à emporter a judicieusement été ajoutée au document. Une carte du ciel et des pages de notes sont également disponibles en fin de document.

À noter qu'une version installable du logiciel est disponible sur le site, en version Windows uniquement.

Bref, un excellent outil pour préparer votre soirée d'observation !